# **DVI to VGA Conversion Box**

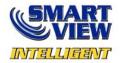

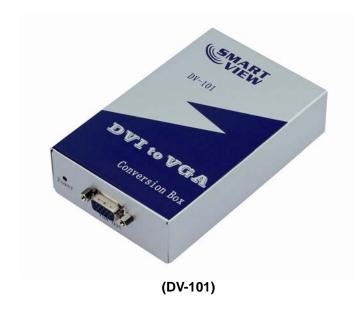

# USER MANUAL DV-101

V1.0

### **Package Contents-**

- 1 Smart View DV-101
- 1 user manual
- 1 power adapter DC 9V/600mA
- 1 Smart View 1.2M cable (DVI-D Male to Male) Any thing missed, please contact with your vendor.

## Introduction

The DV-101 Converter connect computer with DVI-D connector to analog monitor or projector. The converter changes your PC digital DVI signal to analog graphic signal, so that analog display device or projector can be connected to your PC digital output easily and conveniently.

### **Features**

- Use PanelLink digital technology
- Compliant with the specification of DVI 1.0
- Support high-resolution display up to UXGA (25-165MHz)
- Connect PC with DVI-D connector to analog monitor or projector

# **Specifications**

| Function                               | DV-101              |  |
|----------------------------------------|---------------------|--|
| Video Input Connector<br>(DVI Female)  | 1                   |  |
| Video Output Connector<br>(VGA Female) | 1                   |  |
| Max. Resolution                        | 1600x1200 60Hz      |  |
| Cable Distance                         | 12 m (Max.)         |  |
| (Single end)                           |                     |  |
| Input Signal Type                      | Standard DVI Signal |  |
| Output Signal Type                     | Standard VGA Signal |  |
| Power Adapter (Min.)                   | DC 9V 600mA         |  |
| Housing                                | Metal               |  |
| Weight                                 | 300g                |  |
| Dimensions (LxWxH) mm                  | 128x75x29           |  |

#### Note:

Different cable qualify might effect upon the maximum resolution and cable distance.

# Technical Specifications Input/Output Signal

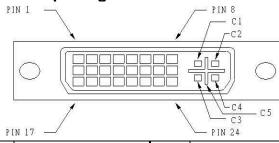

| Pin# | Signal                  | Pin# | Signal                  |
|------|-------------------------|------|-------------------------|
| 1    | T.M.D.S Data 2-         | 16   | Hot Plug Detect         |
| 2    | T.M.D.S Data 2+         | 17   | T.M.D.S Data 0-         |
| 3    | T.M.D.S Data 2/4 Shield | 18   | T.M.D.S Data 0+         |
| 4    | T.M.D.S Data 4-         | 19   | T.M.D.S Data 0/5 Shield |
| 5    | T.M.D.S Data 4+         | 20   | T.M.D.S Data 5-         |
| 6    | DDC Clock               | 21   | T.M.D.S Data 5+         |
| 7    | DDC Data                | 22   | T.M.D.S Clock Shield    |
| 8    | Analog Vert. Sync       | 23   | T.M.D.S Clock+          |
| 9    | T.M.D.S Data 1-         | 24   | T.M.D.S Clock-          |
| 10   | T.M.D.S Data 1+         |      |                         |
| 11   | T.M.D.S Data 1/3 Shield | C1   | Analog Red              |
| 12   | T.M.D.S Data 3-         | C2   | Analog Green            |
| 13   | T.M.D.S Data 3+         | C3   | Analog Blue             |
| 14   | +5V Power               | C4   | Analog Horz Sync        |
| 15   | GND                     | C5   | Analog Ground           |

### **FRONT VIEW**

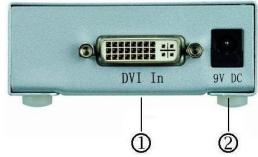

- 1. "DVI In" Port
- 2. Input Power Jack

#### **REAR VIEW**

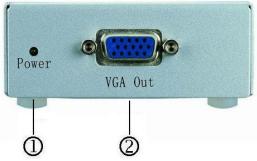

- 1. Power LED
- 2. "VGA Out" Port

# Installation

- 1. Turn off the PC and monitor.
- 2. Connect the DVI male extension cable between the PC and the "DVI In" port of DV-101.
- 3. Connect the VGA male extension cable between the monitor and the "VGA Out" port of DV-101.
- 4. Connect the power cord and turn on the DV-101.
- 5. Turn on the PC and analog monitor or projector.

© C&C TECHNIC TAIWAN CO., LTD. All rights reserved.

#### **Trademarks:**

All the companies, brand names, and product names referred to this manual are the trademarks or registered trademarks belonging to their respective companies.